# **Falcon Electronics**

## **EagleEye 1080P Dash Cam Quick Start Guide**

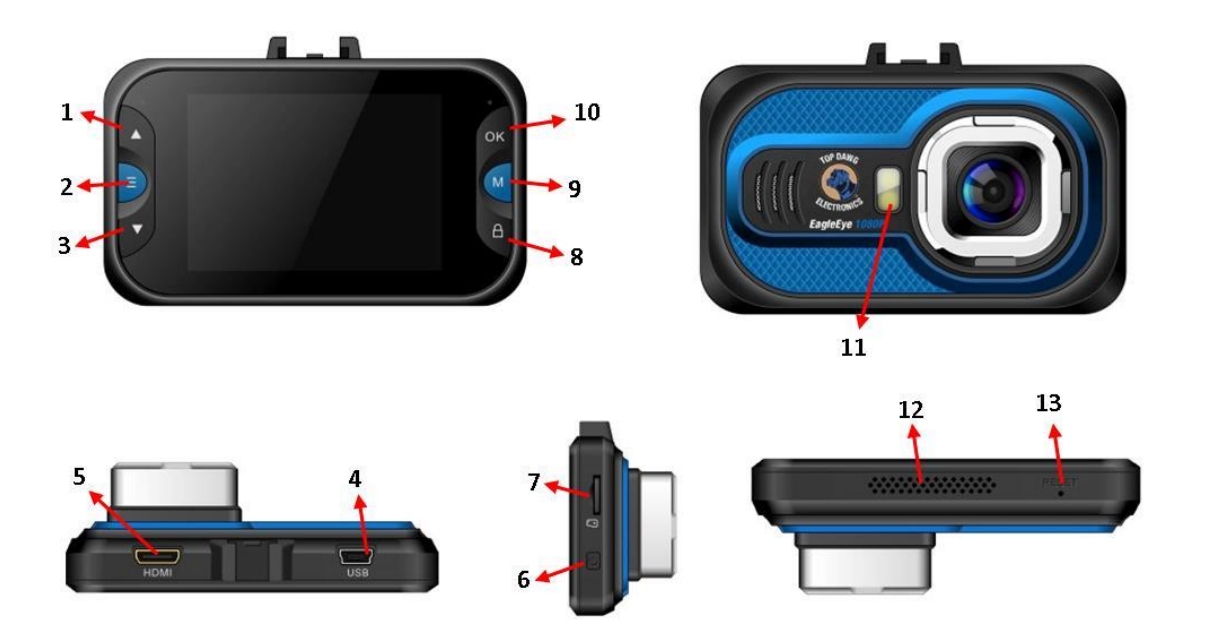

### **DESCRIPTION OF BUTTONS**

#### **Description of Function Keys:**

**1)** Up button **2)** Menu button **3)** Down button **4)** USB data interface **5)**HDMI Slot **6)** Power button**7)**MicroTF/Memory card slot **8)** HOLD/Lock (SOS) button**9)** Mode selection button**10)** OK/Confirm button **11)** IR LED Light **12)** Speaker **13)** Reset button

#### **SETTING DATE & TIME**

- 1. Make sure camera is in "Standby Mode" (On video screen but not recording)
- 2. Short press "Menu" button
- 3. Short press "DOWN" 14 times or until "Date" is highlighted
- 4. Short press "OK" button
- 5. Short press "UP" or "DOWN" to change year if needed
- 6. Short press "Park Monitor" to switch to next field (Repeat step 4 and 5 to change other categories)

# **Falcon Electronics**

## **Viewing Videos & Pictures**

- 1. Make sure camera is in "Standby Mode" (On video screen but not recording)
- 2. Long press "Menu" button for 3 to 5 seconds this will put your camera into photo mode (The symbol in the upper left hand corner should change from a red video camera to a white square with a picture in it)
- 3. Long press "Menu" button for 3 to 5 seconds again and camera will switch into play back mode (The symbol in the upper left hand corner should change to a light blue square with a play arrow inside)
- 4. Short press the "UP" or "DOWN" button to scroll through videos and pictures
- 5. Short press "OK" button to play videos
- 6. Short Press "Menu" button to delete videos (That are not locked) and pictures

## **Picture in Picture (Second Camera Control)**

- 1. Make sure camera is in "Standby Mode" (On video screen but not recording)
- 2. Plug the external camera into the "External Camera Port " (A small picture should appear in the upper right hand side of the screen)
- 3. Short press "UP" button 1 time to make external camera the main picture and the main camera the smaller picture
- 4. Short press "UP" button again to make the external camera the only picture
- 5. Short press "UP" button again to make the main camera the only picture

## **Emergency Record (S.O.S. Recording)**

- 1. Make sure camera is in record mode
- 2. While camera is recording short press "Emergency key " (A lock should appear in the upper right hand corner of the screen)
- 3. The camera has now locked the video and the only way to erase the video is by formatting the SD card